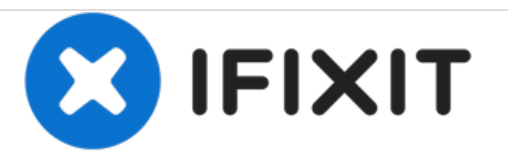

# **Remplacement du ventilateur du CPU du Lenovo IdeaCentre K410**

Ce guide vous montrera comment retirer le ventilateur du processeur.

Rédigé par: Timothy Grebe

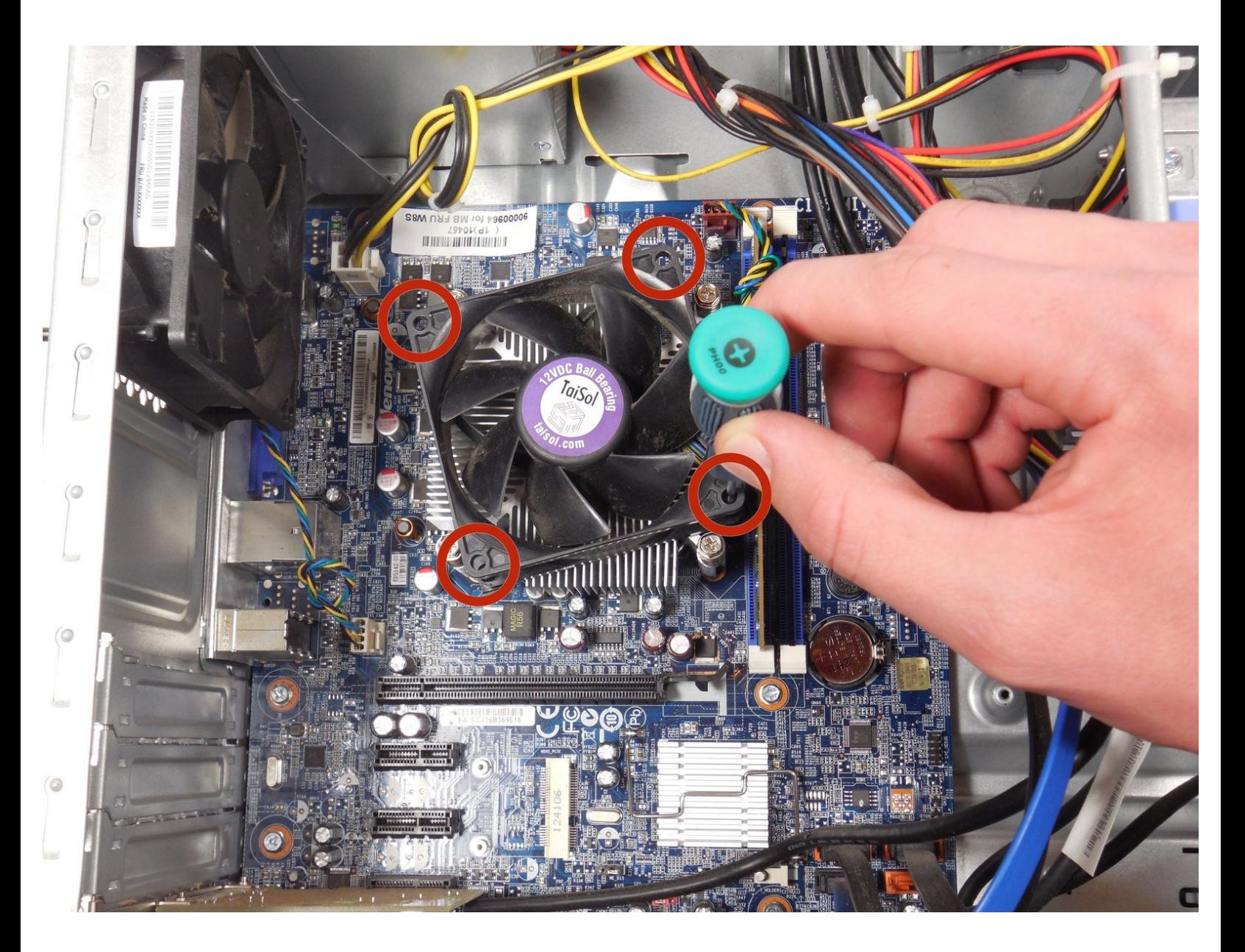

Ce document a  $\text{\AA}$ ©t $\text{\AA}$ © cr $\text{\AA}$ © $\text{\AA}$ © le 2020-12-16 05:01:22 AM (MST).

#### **OUTILS:** s.

Phillips 0 [Screwdriver](https://store.ifixit.fr/products/phillips-0-screwdriver) (1)

Ce document a  $\tilde{A}$ ©té créé le 2020-12-16 05:01:22 AM (MST).

#### **Étape 1 — Panneau latéral**

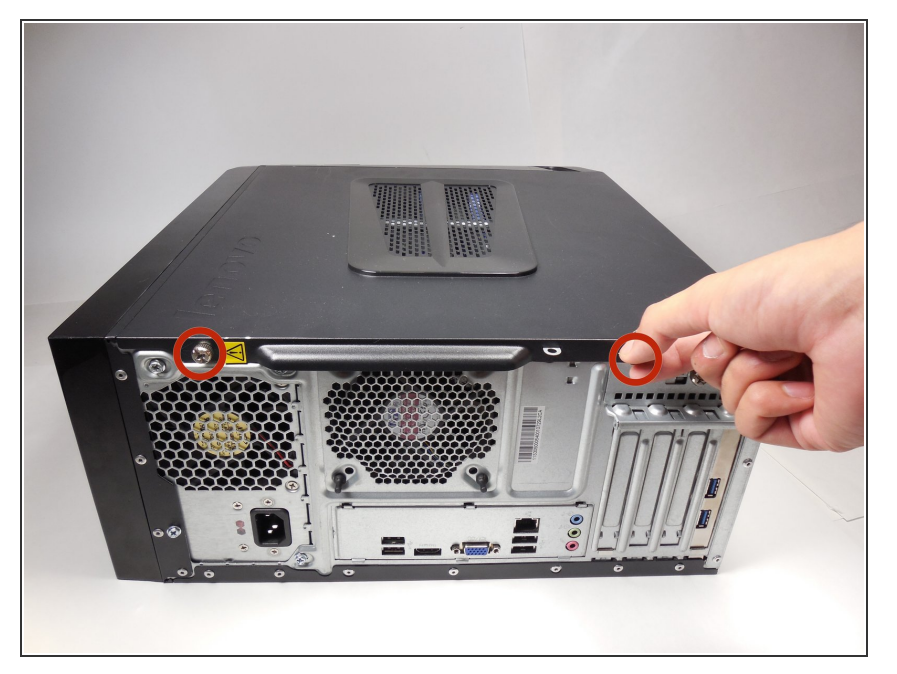

- Couchez l'ordinateur sur le côté, comme indiqué.  $\bullet$
- Retirez les deux vis de 14 mm illustrées. Les vis sont assez lâches pour se dévisser avec les mains.  $\bullet$

### **Étape 2**

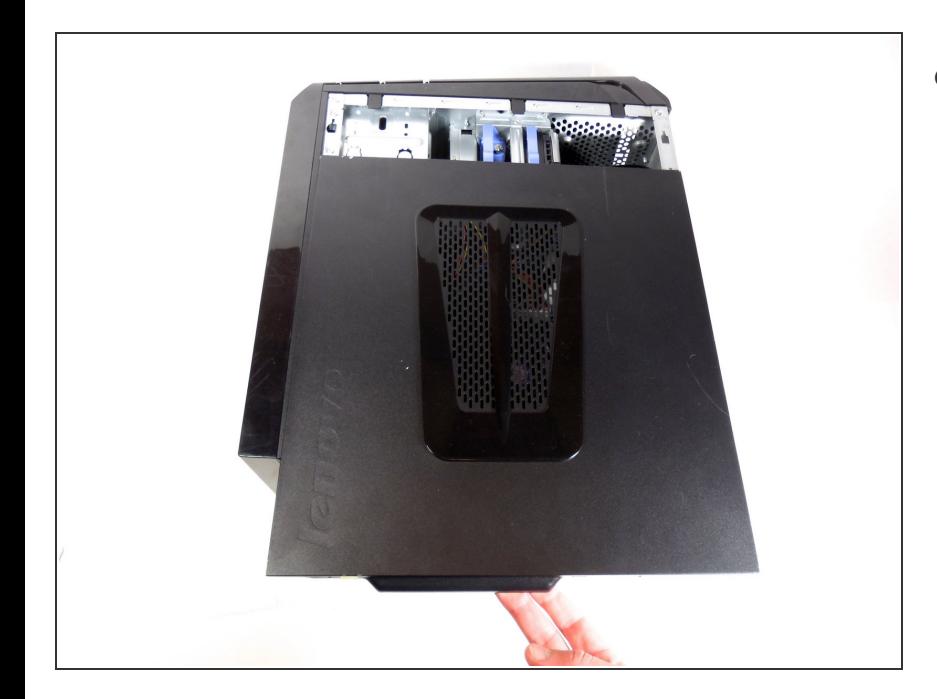

Faites glisser doucement le panneau latéral vers l'arrière et retirez-le de l'ordinateur.

Ce document a  $\tilde{A}$ ©t $\tilde{A}$ © cr $\tilde{A}$ © $\tilde{A}$ © le 2020-12-16 05:01:22 AM (MST).

### **Étape 3 — Ventilateur de CPU**

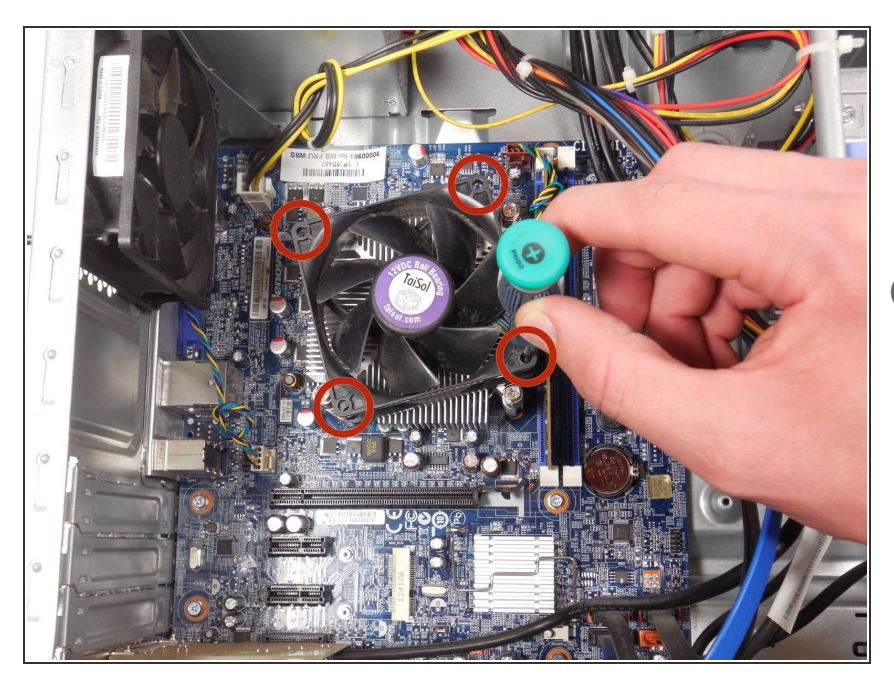

- À l'aide du tournevis Phillips Precision # 00, dévissez les quatre vis de 12 mm qui maintiennent le ventilateur en place.  $\bullet$
- Veillez à ne pas dénuder les vis.

Ce document a  $\text{\AA}$ ©t $\text{\AA}$ © cr $\text{\AA}$ © $\text{\AA}$ © le 2020-12-16 05:01:22 AM (MST).

## **Étape 4**

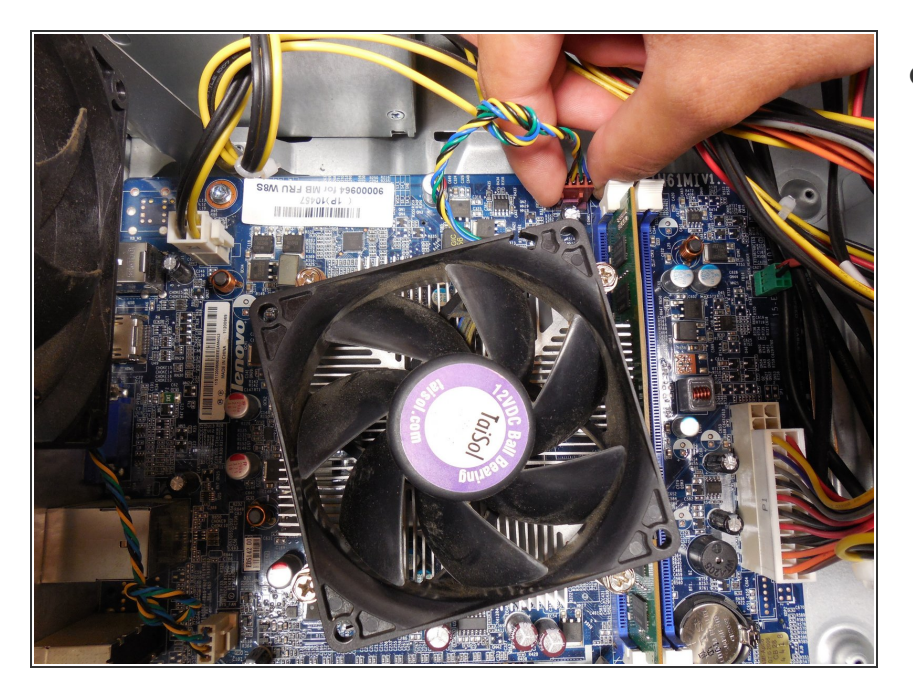

Débranchez le ventilateur de la carte mère en tirant doucement sur la fiche unique. Soulevez ensuite le ventilateur et retirez-le de l'ordinateur.  $\bullet$ 

Pour remonter votre appareil, suivez ces instructions dans l'ordre inverse.

Ce document a  $\text{\AA}$ ©t $\text{\AA}$ © cr $\text{\AA}$ © $\text{\AA}$ © le 2020-12-16 05:01:22 AM (MST).